#### Cuando usted este realizando el pago de un artículo a través del POS y presenta difi Última actualización: Lunes, 21 Septiembre 2020 09:38

Visto: 2619

Cuando usted este realizando el pago de un artículo a través del POS y presenta dificultades, revise el límite establecido en su Tarjeta Magnética, utilizando la aplicación Transfermóvil: Opción Configuración, Cambio de Límites.

Cuando usted este realizando el pago de un artículo a través del POS y presenta difi Última actualización: Lunes, 21 Septiembre 2020 09:38 Visto: 2619

# **Banca Móvil**

# **Transfermóvil** El banco en su bolsillo.

# Con la aplicación móvil podrá realizar pagos y otras operaciones desde su celular.

## Con transfermóvil usted puede:

- · Realizar transferencias hacia otras quentas de tarjeta ited de BANDEC a de atras bancos.
- · Pagar los servicios de electricidad y teléfono y gas.
- · Consultar el saldo y el límito de todas las tarjetas asociacas.
- · Consultar al morto de la tactura ciel servicio que debe
- DOUUF. · Vor los últimos 10 movimientos efectuados en la tarjeta.
- y tiltimos pagos realizados.
- · Recarga saldo móvi
- · American preditos storgados por SANDEC. · Cambio de límite díatio de las cuentas bancarias.

Transfermóvil - ETECSA

# @bandec

### SERVICIOS<br>CONTRATADOS

Pagar factura telefonica

Consultar Saldo Consultar saído actual de la tarjeta

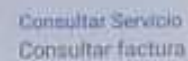

Consultar factura del servicio.

**Últimas operaciones** Útimas 10 operaciones de la tarjeta

Registranse. Registratse en el sistema

Cambiar clave Cambiar la clave de acceso

Desconector Desconectarse del sistema

Eliminar Registro Eliminar registro asociado a su cuen

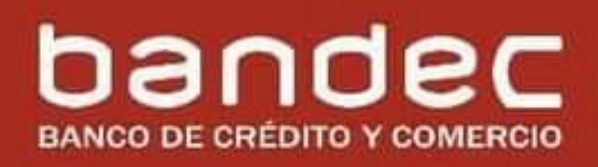

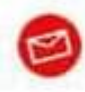

Infobandec@oc.bandec.cu bancaelectronica@dmpe.bandec.cu

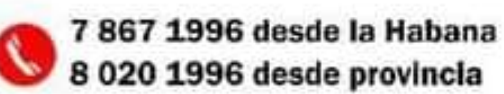

Cuando usted este realizando el pago de un artículo a través del POS y presenta difi Última actualización: Lunes, 21 Septiembre 2020 09:38 Visto: 2619

#### **BANDEC**